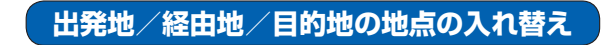

## 1 | メニュー → ルート → ルート編集 をタッチし、 <u>● 経由地1と目的地を入れ替える場合</u> 入れ替えしたい場所の ()をタッチする。

:地点が入れ替わります。

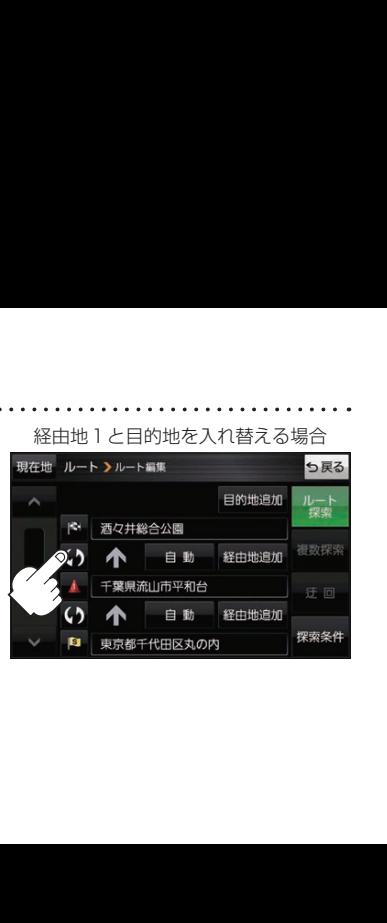